### $\mathbf{x} \parallel \mathbf{x}$

## **FAQs - Preguntes frequents**

# **Procediment alternatiu per a generar el plec de condicions fent servir BEDEC web i Arquímedes**

 Les instruccions detallades a continuació fan referència a programes aliens a l'ITeC i són genèriques, així que serveixen només a tall d'exemple.

Aquest procediment permet generar el plec de condicions a partir d'un pressupost creat amb elements copiats del BEDEC web mitjançant el programa de pressupostos Arquímedes i la Utilitat Adapta Web.

L'avantatge d'aquest procediment respecte a l'opció de configuració de BEDEC web de posar els plecs a nivell d'element és que els plecs no es repeteixen si s'han usant diverses partides de la mateixa família.

Seguiu aquestes instruccions:

- 1. En Arquímedes, exporteu el vostre pressupost a format BC3.
- 2. Seguiu les [instruccions genèriques de la Utilitat Adapta Web fins el pas 11](https://itec.cat/suport/suport-bedec/utilitat-adapta-web/instruccions-generiques/) per a generar un BC3 amb plec de condicions a partir de l'arxiu que heu creat al pas 1. Al escollir els paràmetres, l'Àmbit de preus i el Volum d'obra són indiferents; els realment importants són l'Àmbit de plec i l'Idioma.
- 3. En Arquímedes, importeu com a nou banc de preus l'arxiu BC3 obtingut a partir de la Utilitat Adapta Web al pas 2.
- 4. Obriu l'arxiu creat al pas 3, desplegueu el menú **Arxiu** i aneu fins a **Imprimir > Imprimir llistat**.
- 5. Escolliu **Plecs de condicions** i marqueu les opcions que preferiu per a generar o imprimir el plec de condicions.

## **Altres preguntes freqüents**

- [\[Categories\]](http://wiki.itec.cat/doku.php?id=ca:faqs-preguntas-frecuentes:start)
- [TCO] [TCOi] [\[BEDEC\]](http://wiki.itec.cat/doku.php?id=ca:faqs-preguntas-frecuentes:faqs-bedec) – [\[BEDEC Web\]](http://wiki.itec.cat/doku.php?id=ca:faqs-preguntas-frecuentes:faqs-bedec-web) [\[DicPla\]](http://wiki.itec.cat/doku.php?id=ca:faqs-preguntas-frecuentes:faqs-dicpla) – [\[Llicències\]](http://wiki.itec.cat/doku.php?id=ca:faqs-preguntas-frecuentes:faqs-licencias) – [\[Varis\]](http://wiki.itec.cat/doku.php?id=ca:faqs-preguntas-frecuentes:faqs-varios)

Last update: 2021/05/28 12:49 ativo-generar-pliego-condiciones-bedec-web-arquimedes http://wiki.itec.cat/doku.php?id=ca:faqs-preguntas-frecuentes:procedimiento-alternativo-generar-pliego-condiciones-bedec-web-arquimedes&rev=1622206178

From: <http://wiki.itec.cat/> - **Wiki**

Permanent link:<br><mark><http://wiki.itec.cat/doku.php?id=ca:faqs-preguntas-frecuentes:procedimiento-alternativo-generar-pliego-condiciones-bedec-web-arquimedes&rev=1622206178></mark>

Last update: **2021/05/28 12:49**

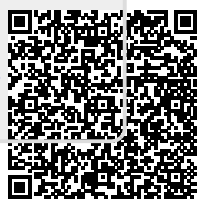